# XML QUICK REFERENCE

This *Quick Reference* lists the XML-enabled tags that the Monarch® 9825®, 9855® or 9860™ printers can interpret.

Your printer has one of the following options:

- ♦ Oracle® WMS (Warehouse Management) print jobs
- ♦ SAP NetWeaver® Auto-ID (RFID) Infrastructure (AII-DC-RFID)

The following table lists the software versions that support the XML options.

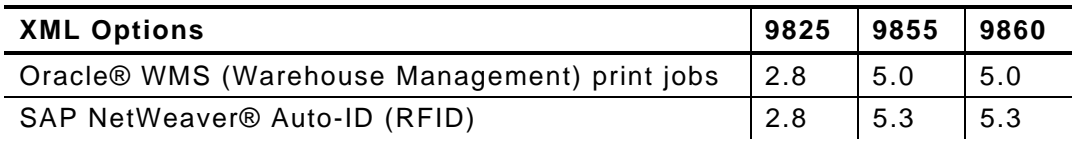

# **About This Quick Reference**

This *Quick Reference* contains

- ♦ information that applies to both XML-enabled options, including "Defining the Format Header," "Using Option 21 (Define Extended Field Names)," and "Error Messages."
- ♦ specific information for each option. See the following sections as necessary based on your printer.
- $\bullet$  a sample label format.
- **Note:** This *Quick Reference* does not contain information about installing or setting up the printer for use on a network running Oracle® software or the SAP NetWeaver® platform.

Information in this document supercedes information in previous versions. Check our Web site (**www.paxar.com**) for the latest documentation and release information.

MONARCH®, 9825®, 9855®, and 9860 are trademarks of Paxar Americas, Inc. Paxar® is a trademark of Paxar Corporation.

Oracle, JD Edwards, PeopleSoft, and Siebel are registered trademarks of Oracle Corporation and/or its affiliates. SAP and NetWeaver are trademarks of SAP AG in Germany and in several other countries.

©2006 Paxar Americas, Inc. a subsidiary of Avery Dennison Corp. All rights reserved. TC9855XMLQR Rev. AD 11/07

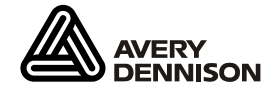

Avery Dennison® is a trademark of Avery Dennison Corp.

Use this section with either XML-enabled option. A Format Header begins a format file.

### *Syntax* **{F,format#,action,device,measure,length, width,"name"¦**

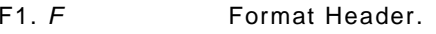

- F2. *format#* Number from **1-999** to identify the format.
- F3. *action* **A** to add a new format to the printer.
- F4. *device* Format storage device. Use **F** (Flash).
- F5. *measure* Unit of measure: **E** (English), **M** (Metric), or **G** (Graphic Dots).

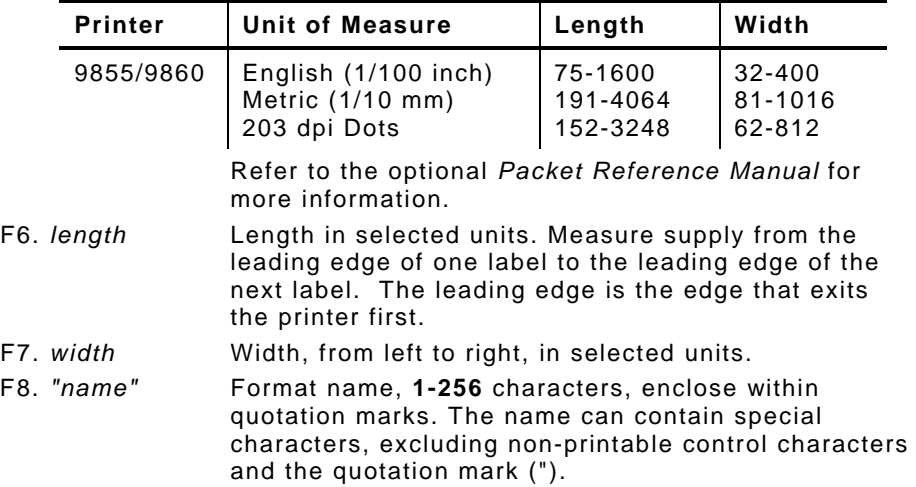

*Example* **{F,1,A,F,E,300,200,"XML\_FORMAT\_ONE"¦**

Defines the name for format 1 as XML\_FORMAT\_ONE.

Use this section with either XML-enabled option. Option 21 defines names for each field in a format, which can be longer than eight characters.

### *Syntax* **R,21,"field\_name"¦**

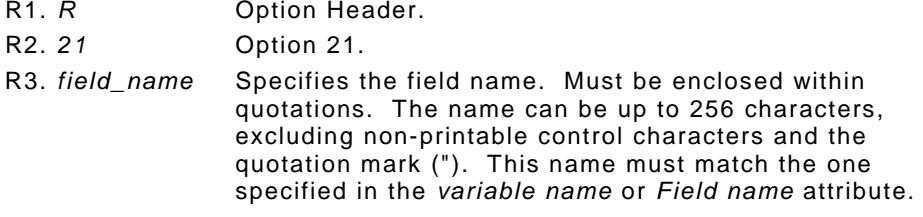

*Example* **T,2,10,V,250,50,0,1,1,1,B,C,0,0,0¦ R,21,"SALEPRICE\_FIELD"¦**

Defines the name for text field 2 as "SALEPRICE\_FIELD."

# **Error Messages**

Use this section with either XML-enabled option. You may receive this error when using XML supported tags.

**002** The Format Name must be between 1 to 8 characters inside quotes. Extended Format Names and Option 21 names can be between 1 and 256 characters excluding non-printable control characters and the quotation mark (").

# **About Oracle WMS Print Jobs**

The XML-enabled printer contains the following 10 Oracle® Warehouse Management print jobs (label formats):

- 
- ♦ LPN Summary Label ♦ Material Label
- 
- 
- 
- ♦ LPN Label ♦ LPN Content Label
	-
- ♦ Serial Label ♦ Location Label
- ♦ Shipping Label ♦ Shipping Content Label
- ♦ WIP Content Label ♦ Flow Content Label

Refer to your *Oracle* ® *Integration Certification Document* – *Oracle Warehouse Management Label Printing Integration Kit* for information about the format layout and descriptions of each field on the formats.

When you turn on the printer, you see

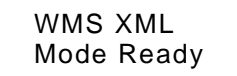

When you print test labels, the model number appears as **M9855X**, for example.

## **Supported Tags – Oracle WMS Print Jobs**

There are three supported XML tags for Oracle Warehouse Management print jobs. The printer ignores any other XML tags/attributes not defined in this document and no error is reported.

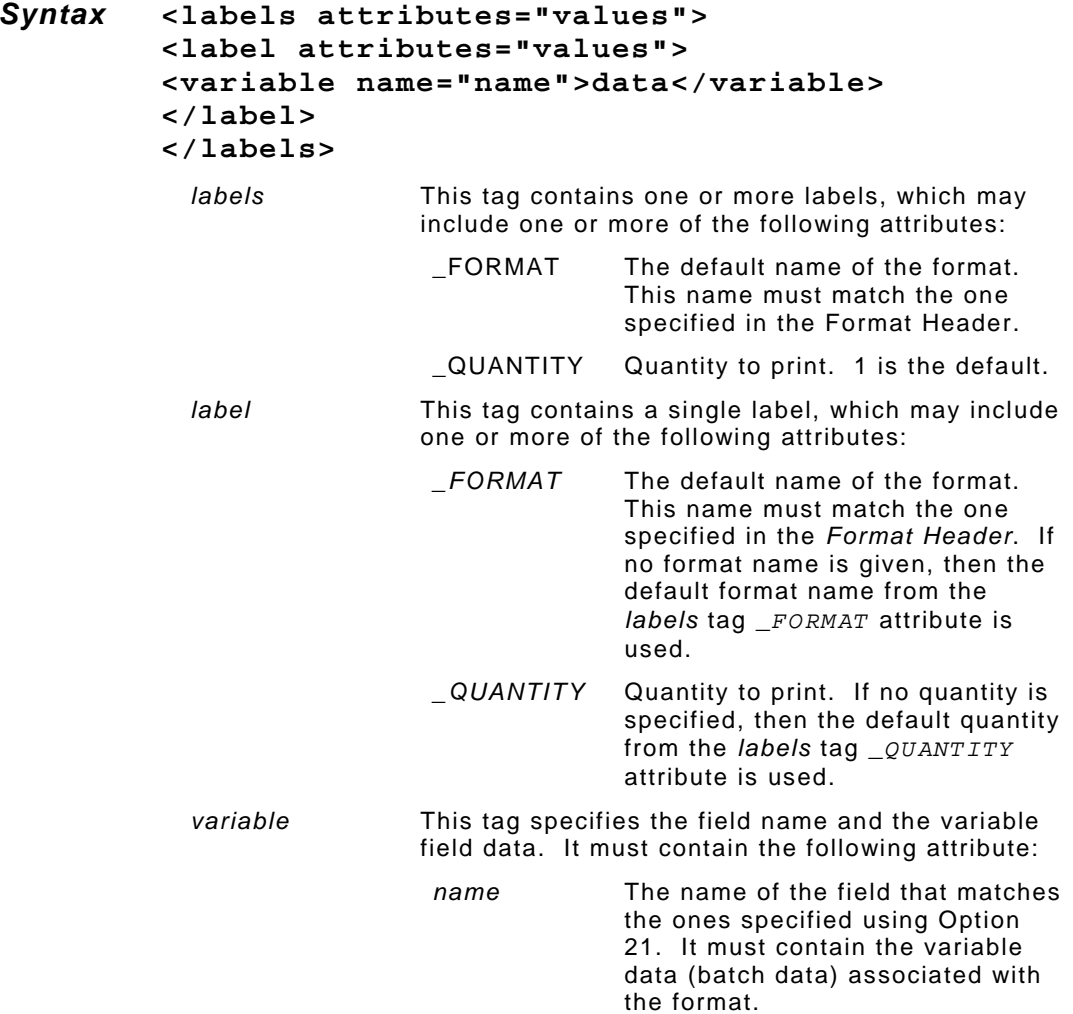

**{F,1,A,F,E,400,400,"XML\_FORMAT\_ONE" ¦ T,1,25,V,20,20,0,1,1,1,B,L,0,0¦ R,21,"TEXT\_FIELD\_XML"¦ B,2,30,V,100,20,8,8,75,0,L,0¦ R,21,"CODE\_128\_BARCODE\_FIELD\_XML"¦}** 

This MPCL format uses:

- ♦ format **XML\_FORMAT\_ONE**
- ♦ text field **TEXT\_FIELD\_XML**
- ♦ bar code field **CODE\_128\_BARCODE\_FIELD\_XML**.

#### *Sample XML Print Job*

```
<?xml version="1.0" encoding="UTF-8" 
standalone="no"?> <!DOCTYPE labels SYSTEM "label.dtd"> <labels _FORMAT ="XML_FORMAT_ONE" _QUANTITY="1"> 
<label> <variable name= "TEXT_FIELD_XML">XML Test 
Label</variable>
<variable name= "CODE_128_BARCODE_FIELD_XML">Code128data</variable> 
</label> 
</labels>
```
This XML print job uses:

- ♦ format **XML\_FORMAT\_ONE**
- ♦ text field **TEXT\_FIELD\_XML** with data **XML Test Label**
- ♦ bar code field **CODE\_128\_BARCODE\_FIELD\_XML** with data **Code128data.**

The XML-enabled printer is designed for use with the SAP NetWeaver® platform and the Auto-ID Infrastructure component (AII-DC-RFID).

When you turn on the printer, you see

```
 SAP XML  Mode Ready
```
When you print test labels, the model number appears as **M9855X**, for example.

# **Supported Tags – SAP Auto-ID Infrastructure**

There are five supported XML tags for the SAP NetWeaver Auto-ID Infrastructure. The printer ignores any other XML tags/attributes not defined in this document and no error is reported.

*Syntax* **<Command> <WriteTagData attributes="values"> <Item> <FieldList attributes="values"> <Field attributes="values"> </Field> </FieldList> </Item> </WriteTagData> </Command>** *Command* This tag contains one or more WriteTagData tags. There are no attributes required. The xmlns:xis attribute is ignored. *WriteTagData* This tag contains one or more Item tags. There are no attributes required. The readerID attribute is ignored. *Item* This tag contains one FieldList tag or multiple TagID tags. There are no attributes required. The TagID tag is ignored.

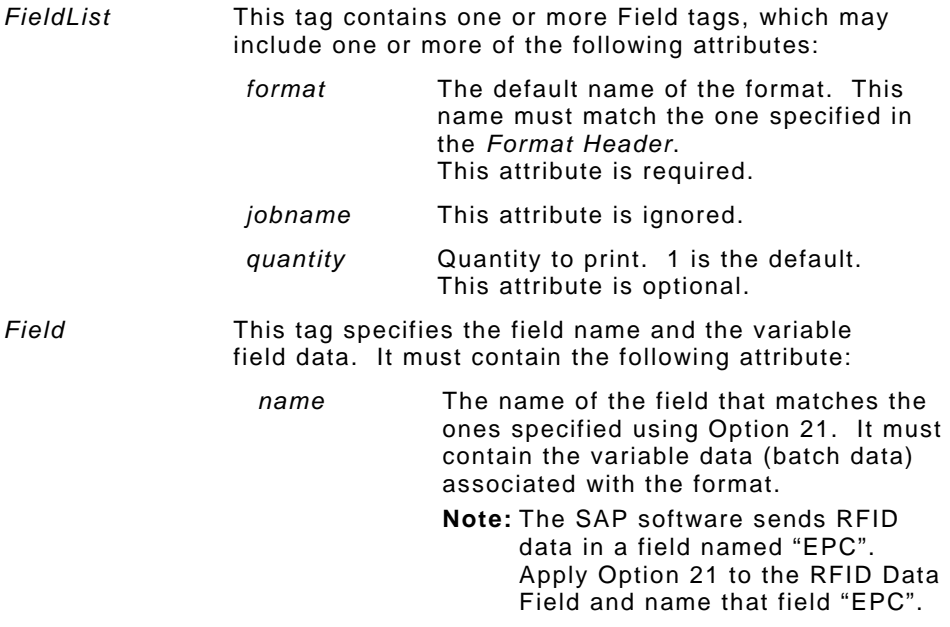

## *Sample MPCL Format*

```
{F,1,A,F,E,600,400,"EPC_FORMAT_3"¦ 
C,560,10,0,1,1,1,O,L,0,0,"DOCUMENT_NO:"¦ 
T,1,40,V,560,140,0,1,1,1,O,L,0,0¦ 
R,21,"DOCUMENT_NO"¦ 
C,520,10,0,1,1,1,O,L,0,0,"DOCUMENT_TYPE:" ¦ 
T,2,40,V,520,150,0,1,1,1,O,L,0,0¦ 
R,21,"DOCUMENT_TYPE"¦ 
C,480,10,0,1,1,1,O,L,0,0,"EPC_TYPE:" ¦ 
T,3,40,V,480,110,0,1,1,1,O,L,0,0¦ 
R,21,"EPC_TYPE"¦ 
C,440,10,0,1,1,1,O,L,0,0,"EPC_URN:"¦ 
T,4,60,V,420,20,0,1,1,1,O,L,0,0¦ 
R,21,"EPC_URN"¦ 
C,380,10,0,1,1,1,O,L,0,0,"EPC_URN_NO_HEADER:"¦ 
T,5,40,V,380,180,0,1,1,1,O,L,0,0¦ 
R,21,"EPC_URN_NO_HEADER"¦ 
C,340,10,0,1,1,1,O,L,0,0,"GTIN:"¦ 
T,6,40,V,340,80,0,1,1,1,O,L,0,0¦ 
R,21,"GTIN"¦ 
C,300,10,0,1,1,1,O,L,0,0,"PRODUCT:"¦ 
T,7,40,V,300,100,0,1,1,1,O,L,0,0¦ 
R,21,"PRODUCT"¦ 
C,260,10,0,1,1,1,O,L,0,0,"PRODUCT_DESCRIP:"¦ 
T,8,40,V,260,160,0,1,1,1,O,L,0,0¦ 
R,21,"PRODUCT_DESCRIPTION"¦ 
X,99,24¦ 
R,21,"EPC"¦}
```
This MPCL format uses:

- ♦ format **EPC\_FORMAT**\_**3**
- ♦ text field **DOCUMENT\_NO**
- ♦ text field **DOCUMENT\_TYPE**
- ♦ text field **EPC\_TYPE**
- ♦ text field **EPC\_URN**
- ♦ text field **EPC\_URN\_NO\_HEADER**
- ♦ text field **GTIN**
- ♦ text field **PRODUCT**
- ♦ text field **PRODUCT\_DESCRIPTION**
- $\bullet$  RFID data field **EPC** (line beginning with X).

### *Sample XML Print Job*

```
<?xml version="1.0" encoding="UTF-8" ?> 
  <Command xmlns:xsi="http://www.w3.org/2001/XMLSchema-
instance" xsi:noNamespaceSchemaLocation="Command.xsd"> 
  <WriteTagData readerID="ICC_HTTP_DEVICE"> 
  <Item>  <FieldList format="EPC_FORMAT_3" 
jobName="WRITE20051215190125" quantity="1"> 
   <Field name="DOCUMENT_NO">Nov_29_02</Field> 
   <Field name="DOCUMENT_TYPE">51</Field> 
   <Field name="EPC">30740242204031400000001C</Field> 
   <Field name="EPC_TYPE">SGTIN-96</Field> 
   <Field name="EPC_URN">urn:epc:tag:sgtin-
96:3.0037000.065733.28</Field> 
   <Field name="EPC_URN_NO_HEADER">3.0037000.065733.28</Field> 
   <Field name="GTIN">00037000657330</Field> 
   <Field name="PRODUCT">RFID_MAT1</Field> 
   <Field name="PRODUCT_DESCRIPTION">RFID Material 1</Field> 
   </FieldList> 
   </Item> 
   </WriteTagData> 
   </Command>
```
This XML print job uses:

- ♦ format **EPC\_FORMAT**\_**3**
- ♦ text field **DOCUMENT\_NO** with data **Nov\_29\_02**
- ♦ text field **DOCUMENT\_TYPE** with data **51**
- ♦ RFID Data Field **EPC** with data **30740242204031400000001C**
- ♦ text field **EPC\_TYPE** with data **SGTIN-96**
- ♦ text field **EPC\_URN** with data **urn:epc:tag:sgtin-96:3.0037000.065733.28**
- ♦ text field **EPC\_URN\_NO\_HEADER** with data **3.0037000.065733.28**
- ♦ text field **GTIN** with data **00037000657330**
- ♦ text field **PRODUCT** with data **RFID\_MAT1**
- ♦ text field **PRODUCT\_DESCRIPTION** with data **RFID Material 1.**

```
DOCUMENT_NO: Nov_29_02
DOCUMENT TYPE: 51
EPC TYPE: SGTIN-96
EPC_URN:
 urn:epc:tag:sgtin-96:3.0037000.065733.28
EPC_URN_NO_HEADER: 3.0037000.065733.28
GTIN:
        00037000657330
PRODUCT: RFID_MAT1
PRODUCT_DESCRIP: RFID Material 1
```
**Sample Label** 

Free Manuals Download Website [http://myh66.com](http://myh66.com/) [http://usermanuals.us](http://usermanuals.us/) [http://www.somanuals.com](http://www.somanuals.com/) [http://www.4manuals.cc](http://www.4manuals.cc/) [http://www.manual-lib.com](http://www.manual-lib.com/) [http://www.404manual.com](http://www.404manual.com/) [http://www.luxmanual.com](http://www.luxmanual.com/) [http://aubethermostatmanual.com](http://aubethermostatmanual.com/) Golf course search by state [http://golfingnear.com](http://www.golfingnear.com/)

Email search by domain

[http://emailbydomain.com](http://emailbydomain.com/) Auto manuals search

[http://auto.somanuals.com](http://auto.somanuals.com/) TV manuals search

[http://tv.somanuals.com](http://tv.somanuals.com/)